[Seccenter](https://zhiliao.h3c.com/questions/catesDis/376) A1000 **[李树兵](https://zhiliao.h3c.com/User/other/1406)** 2015-06-03 发表

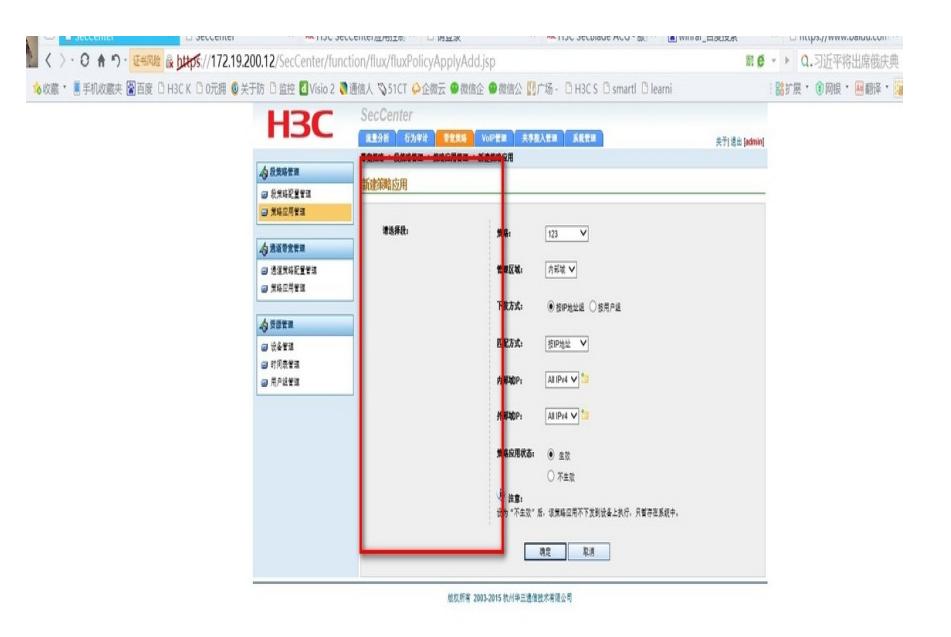

下发策略的时候应该可以选择设备上对应的段,但是此时看不到。段信息应该是从ACG上获取的。

因为SecCenter获取到段的的信息是通过http向设备发送查询接口, 从SecCenter上抓包看到, SecCen ter一直发送查询报文,但是一直没有收到设备上的回应

|     | Filter: ip.addr==10.0.10.178 && http<br>Expression Clear Apply Save aaaa |                                               |             |          |                                                                             |
|-----|--------------------------------------------------------------------------|-----------------------------------------------|-------------|----------|-----------------------------------------------------------------------------|
| ٧o. | Time                                                                     | Source                                        | Destination | Protocol | Length Info                                                                 |
|     |                                                                          | 1053 2015-05-07 17:04:02 7826200172 19:200.12 | 10.0.10.178 | HTTP/XNL | 707 POST /i_ware/webservice/dev/SegmentManage HTTP/1.0                      |
|     |                                                                          | 1057 2015-05-07 17:04:03.0813870172.19.200.12 | 10.0.10.178 | HTTP/XNL | 707 [TCP Retransmission] POST /i_ware/webservice/dev/SegmentManage HTTP/1.0 |
|     |                                                                          | 1070 2015-05-07 17:04:03.6814310172.19.200.12 | 10.0.10.178 | HTTP/XNL | 707 [TCP Retransmission] POST /i_ware/webservice/dev/SegmentManage HTTP/1.0 |
|     |                                                                          | 1077 2015-05-07 17:04:04.8814640172.19.200.12 | 10.0.10.178 | HTTP/XNL | 707 [TCP Retransmission] POST /i_ware/webservice/dev/SeqmentManage HTTP/1.0 |
|     |                                                                          | 1106 2015-05-07 17:04:07.2765760172.19.200.12 | 10.0.10.178 | HTTP/XNL | 707 [TCP Retransmission] POST /i_ware/webservice/dev/SeqmentManage HTTP/1.0 |
|     |                                                                          | 1142 2015-05-07 17:04:12.0847750172.19.200.12 | 10.0.10.178 | HTTP/XML | 707 [TCP Retransmission] POST /i_ware/webservice/dev/SegmentManage HTTP/1.0 |

需要排查中间线路和设备侧的原因

最终经过查看中间线路找到原因,因为SecCenter到ACG之间存在portal设备,此portal设备将ACG的ht tp查询回包过滤掉了,在portal设备上修改配置放通到SecCenter的free-rule即可。